### Manual usuario

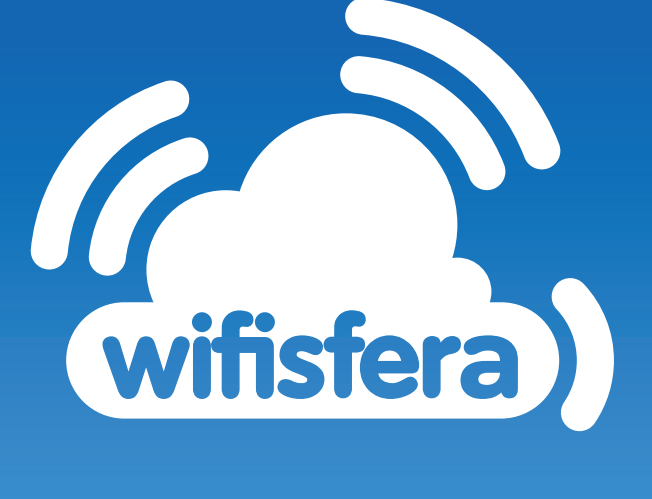

#### **para Linux**

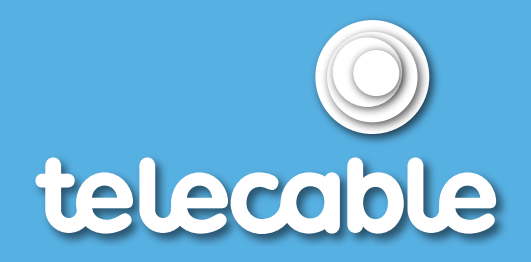

#### **Manual de configuración wifisfera para Linux**

### **Índice**

1. Configuración de Linux ......................................................................3

#### **En distribución UBUNTU**

1. Selecciona las opciones de **Sistema -> Preferencias -> Conexiones de red**.

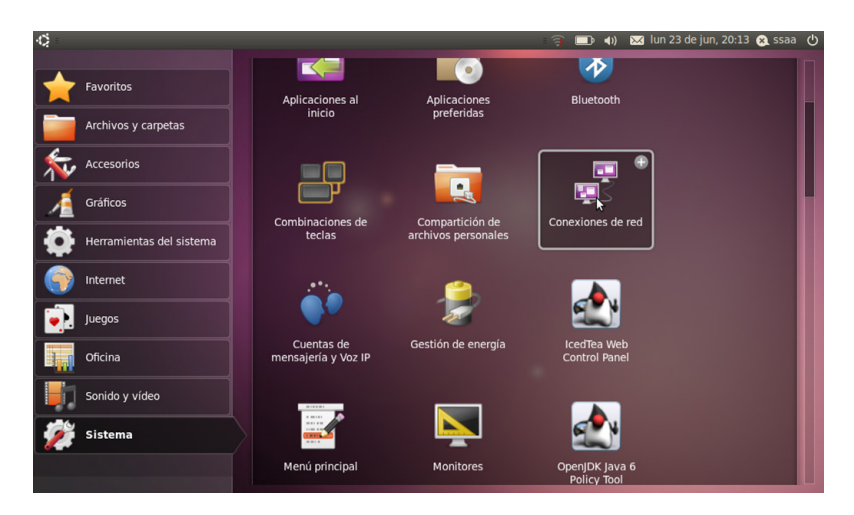

#### 2. Selecciona la pestaña Inalámbrico y Añadir.

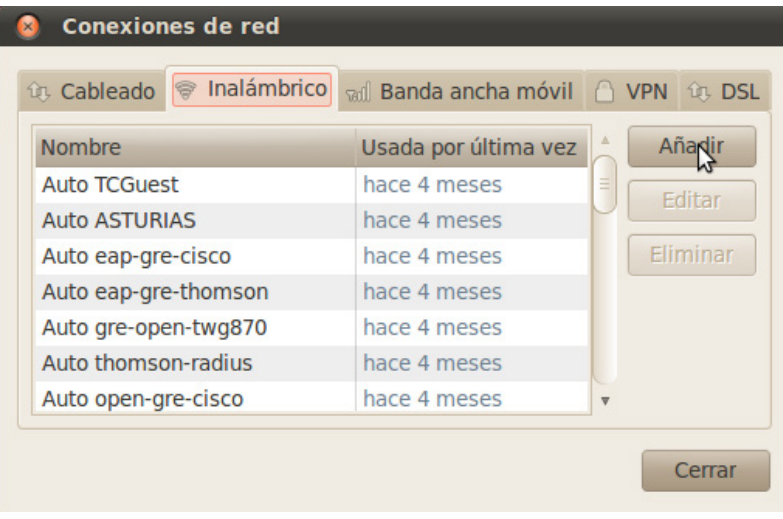

#### 3. Cubre el nombre de la conexión y el SSID con **.wifisfera\_telecable**.

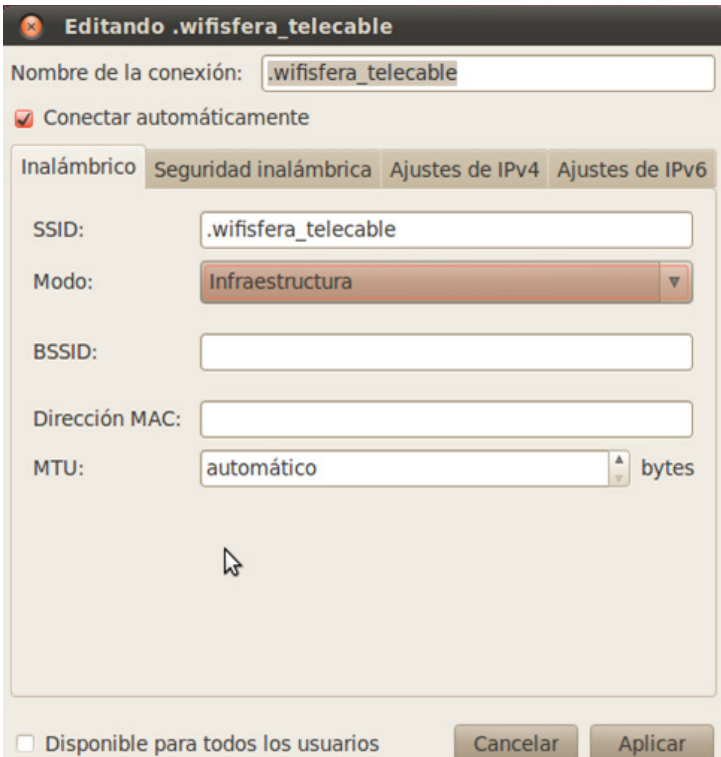

4. Selecciona la pestaña de Seguridad inalámbrica y cubre los siguientes apartados:

**Seguridad:** WPA y WPA2 enterprise **Autenticación:** EAP protegido (PEAP) **Identidad anónima:** telecable **Autenticación interna:** MSCHAPv2

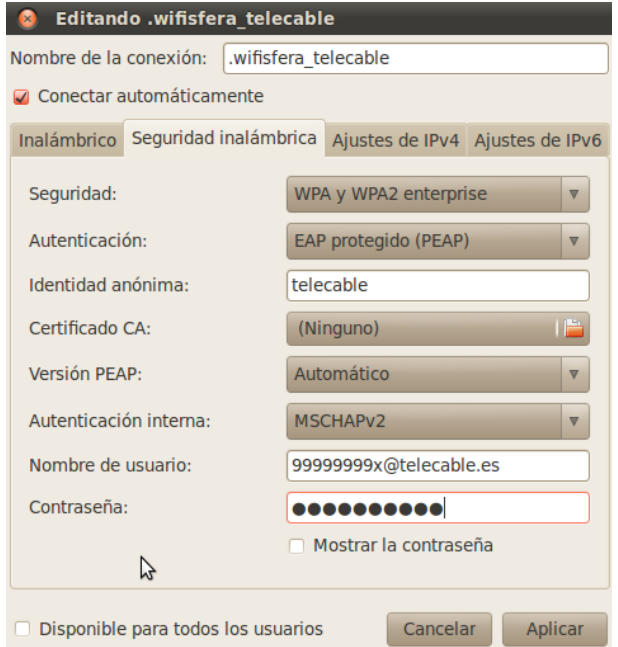

Rellena los campos de usuario y contraseña con los datos que te hemos facilitado. Finalmente aplica la configuración.

#### 5. Cuando entres en zona de cobertura selecciona la red y conéctate.

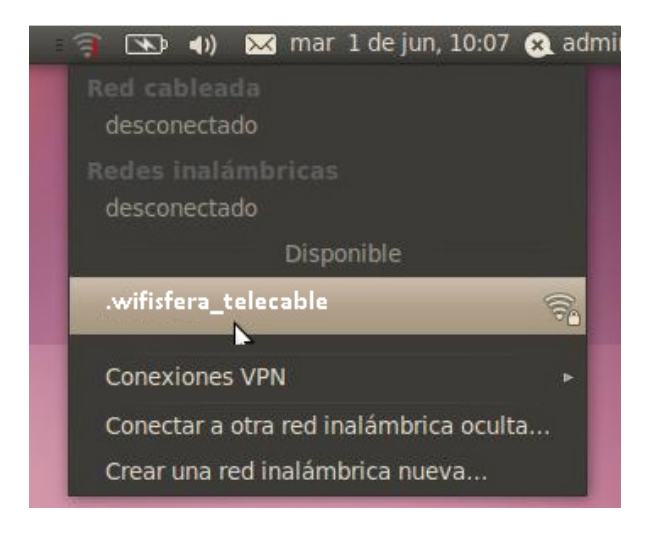

# $\bigcirc$ telecable

**†.es 900 222 111**